Liebe Dressurreiter und Dressurreiterinnen,

Wenn auf einem Turnier eine Kür ausgeschrieben ist, bekommt man als Techniker leichten Stress, da wir nie wissen, was wir von Euch als Musik Datei bekommen bzw. wann wir sie bekommen.

Generell ist uns am liebsten eine Mp3 Datei auf Stick. Auch per Mail mit dem Betreff "Kürmusik - Reitername -Veranstaltung" könnt Ihr da was schicken hier bie Bescheid geben, dass die Mail unterwegs ist..

Wichtig ist, dass es sich um eine Mp3 Datei (siehe Endung) handelt.

Auch eine wav Datei oder eine Audio Datei auf CD sind möglich, die müssen wir aber konvertieren.

 $\mathbb{R}^2$ 

Eine Mp3 Datei soll wie folgt beschriftet sein: *MeinName-MeinPferd.mp3* Ihr könnt nicht aus einer xxx.mp4 eine xxx.mp3 Datei machen das geht NICHT!!

Das umbenennen der Datei könnt Ihr auf 2 verschiedenen Arten machen:

- 1. Rechte Maus > Umbennen.
- 2. Rechte Maus > Eigenschaften

Ihr seid dann im folgenden Fenster unter *Allgemein* und könnt oben

## **ReiterNachname ReiterVorname - Pferd**

eingeben. So heißt dann euer Mp3 File.

Danach wechselt Ihr auf den Reiter **Details** Beim Titel schreibt Ihr den Namen des Pferdes rein, hier Totilas als Beispiel.

Dann füllt Ihr folgende Felder aus: **Albuminterpret** schreibt Ihr euren Namen rein: Nachname Vorname **Album:** M\*, M\*\*, S, St.Georg, Inter I, Inter II oder GP und den Ort der Veranstaltung rein **Jahr:** 2023 (aktuelles Jahr) **Genre**: Kür

Jetzt noch Speichern über OK

Damit sind die Dateien super beschriftet und eindeutig für uns.

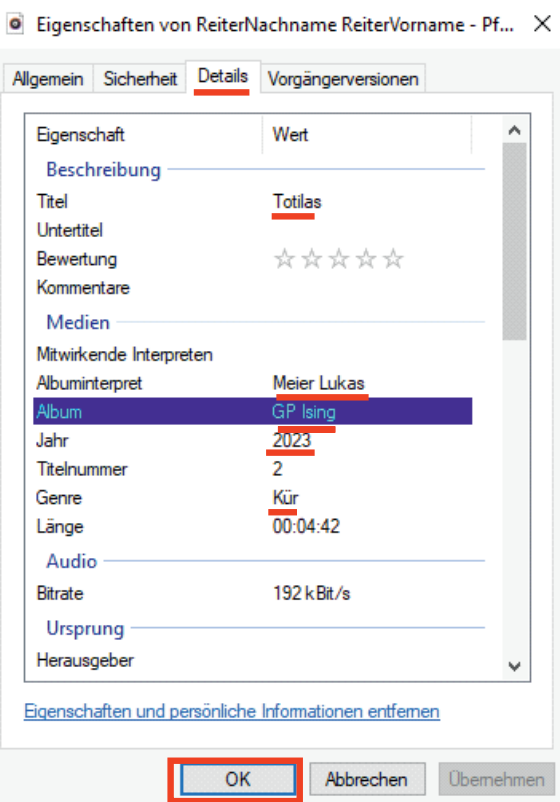

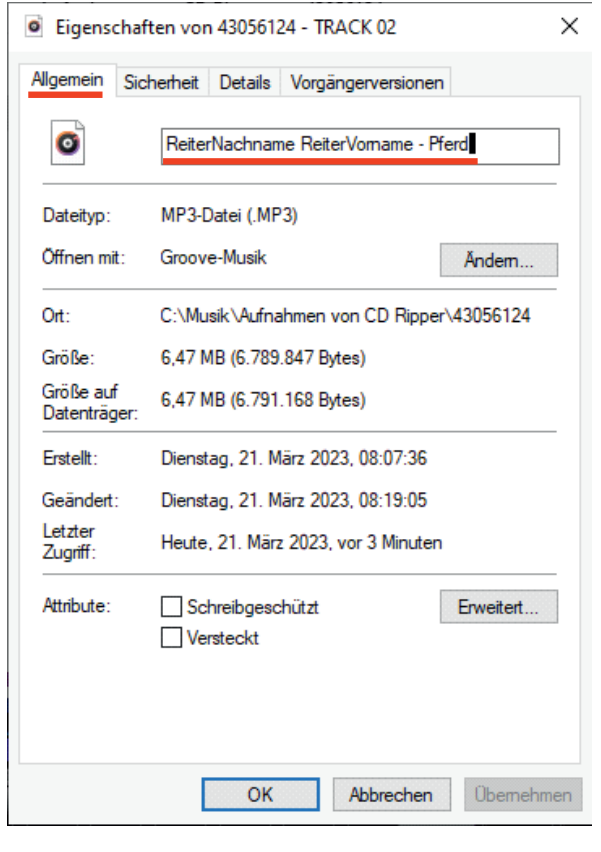